### **Google Analytics**

### **Tips & Tricks for Your Business**

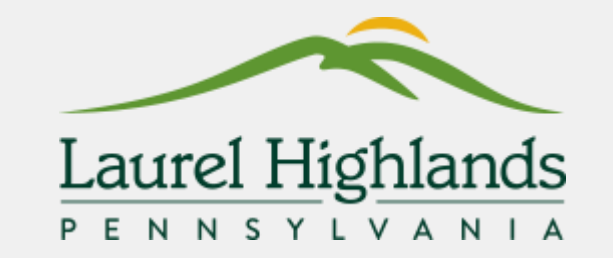

**Google Analytics** 

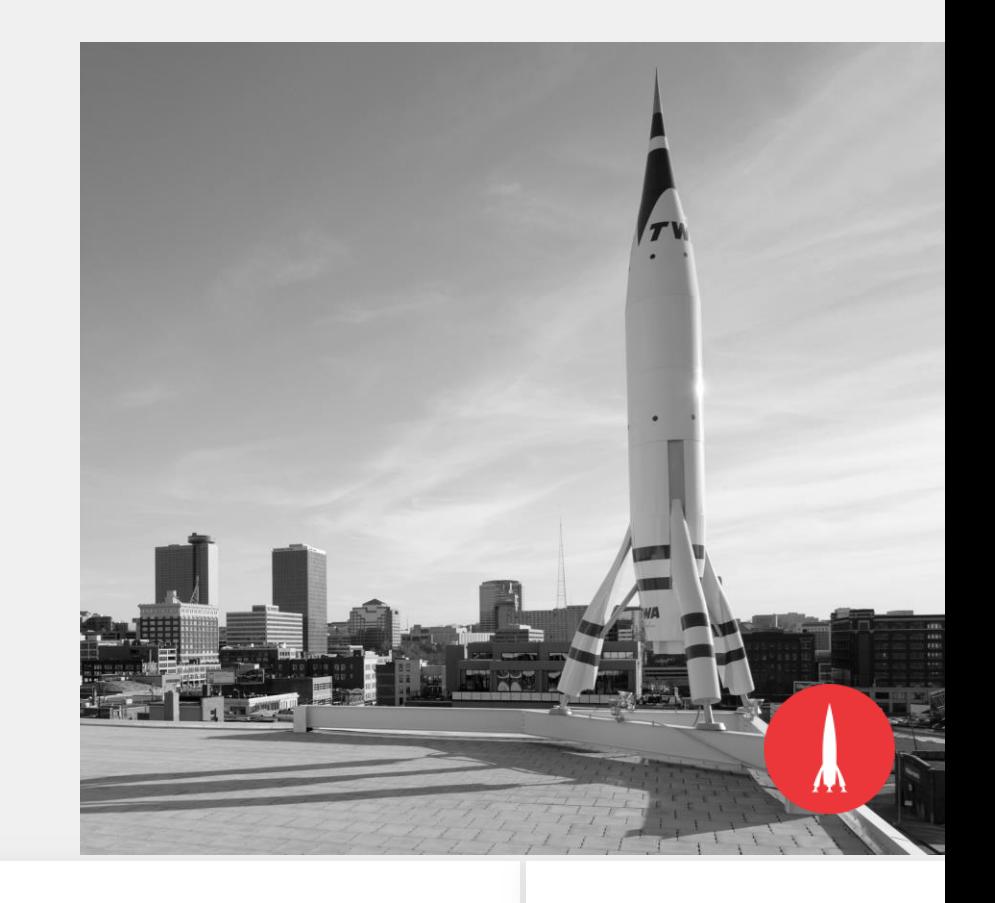

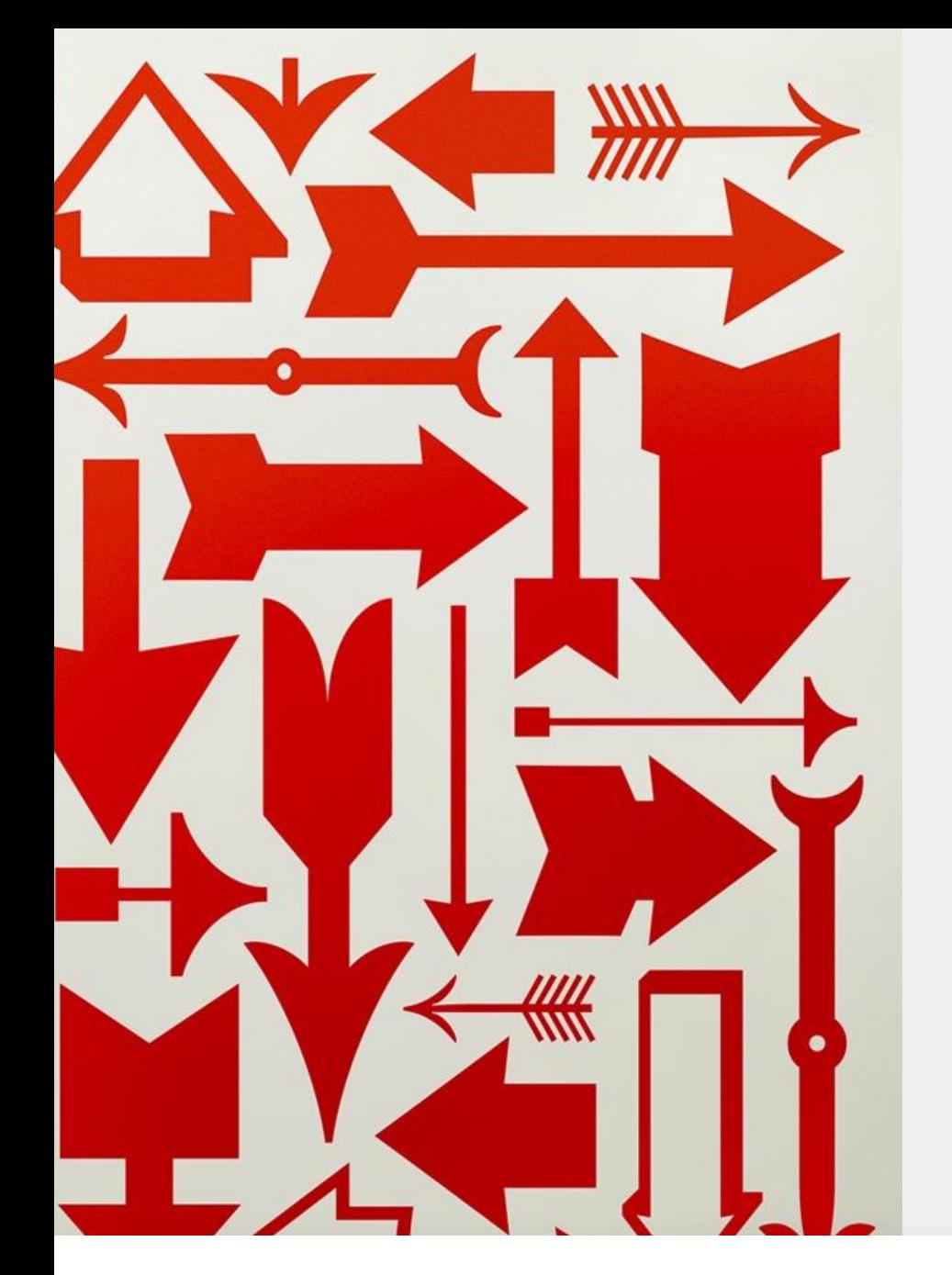

### **Session Topics:**

- **1.Getting to know the dashboard**
- **2.Metrics and dimensions**
- **3.What reports to use**
- **4.User tips to segment your data**
- **5.Tracking your paid traffic**

#### **Google Analytics: An Overview**

Google Analytics is a free measurement platform that provides a range of data about the users who visit your website.

- **Measure**
	- *What pages do people visit*
	- *How long do they stay*
	- *Do they return*
	- *Goal completions*
- **Understand**
	- *Form completions*
	- *Enews sign ups*
- **Take Action**
	- *Gain insights into where to update or invest*

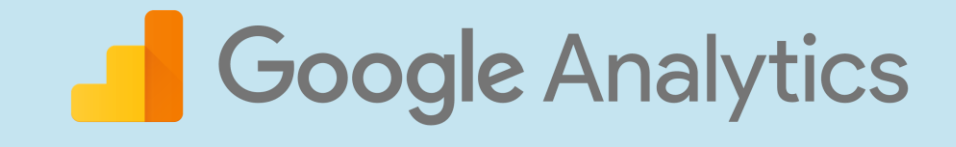

### **Getting to know the dashboard.**

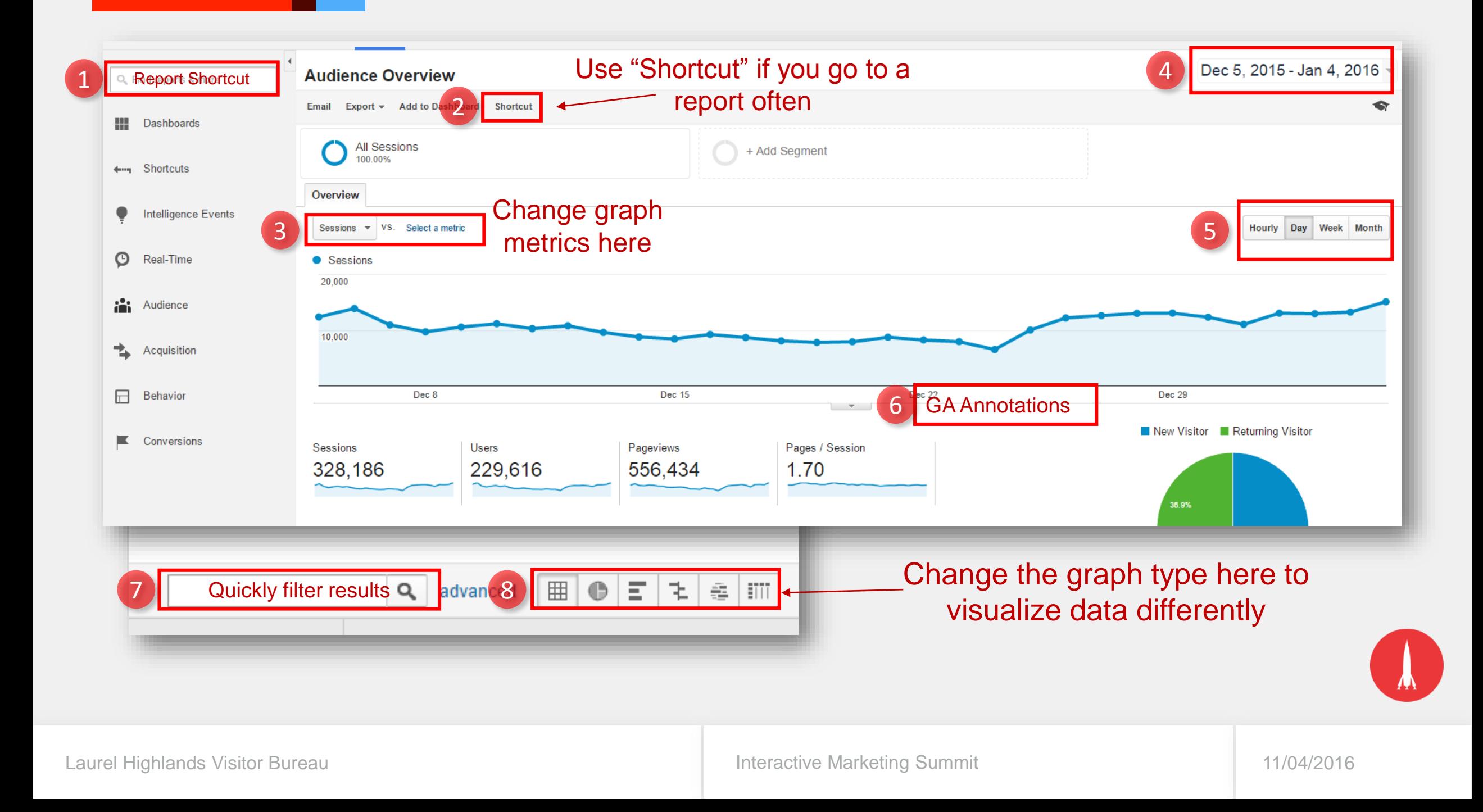

### **Dashboard:**

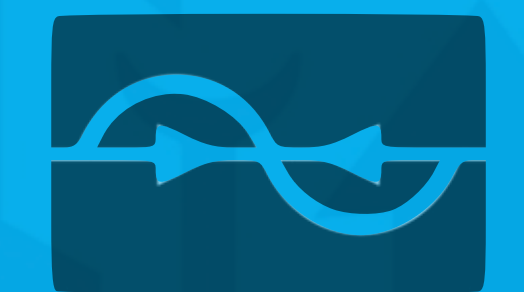

### **Live Walkthrough**

### **Metrics & dimensions.**

### **Common Metrics Defined:**

*Over 400 metrics and dimensions!*

**Sessions** - The total number of single page (or single engagement hit) sessions for your property.

**Bounce Rate** - The percentage of single-page sessions (i.e., session in which the person left from the first page).

**Avg. Session Duration** - The average duration of a session.

**Pages/Session** - The average number of pages viewed during a session. Repeated views of a single page are co

**Pageviews** - Pageviews is the total number of pages viewed, including repeats.

**Unique Pageviews** - Unique Pageviews is the number of sessions during which the specified page was viewed at once.

**Avg. Time on Page** - The average amount of time users spent viewing a specified page.

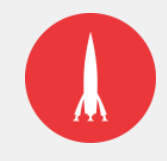

### **Common Dimensions Defined:**

**Source/Medium –** From where and how a user arrived on your website.

**Campaign** – Descriptor for tracking purposes.

**Device Category** – Tablet, Mobile or Desktop visit.

**Country/Region/Metro/City**

**Page/Page Title** – page URL or title. Especially useful for performance check ins on titles.

**Landing Page** – the first page a user lands on upon site entry.

**New/Return Visitor** – based on session hit length.

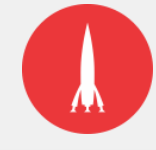

### **Reports to know.**

### **The Go-To Acquisition Reports:**

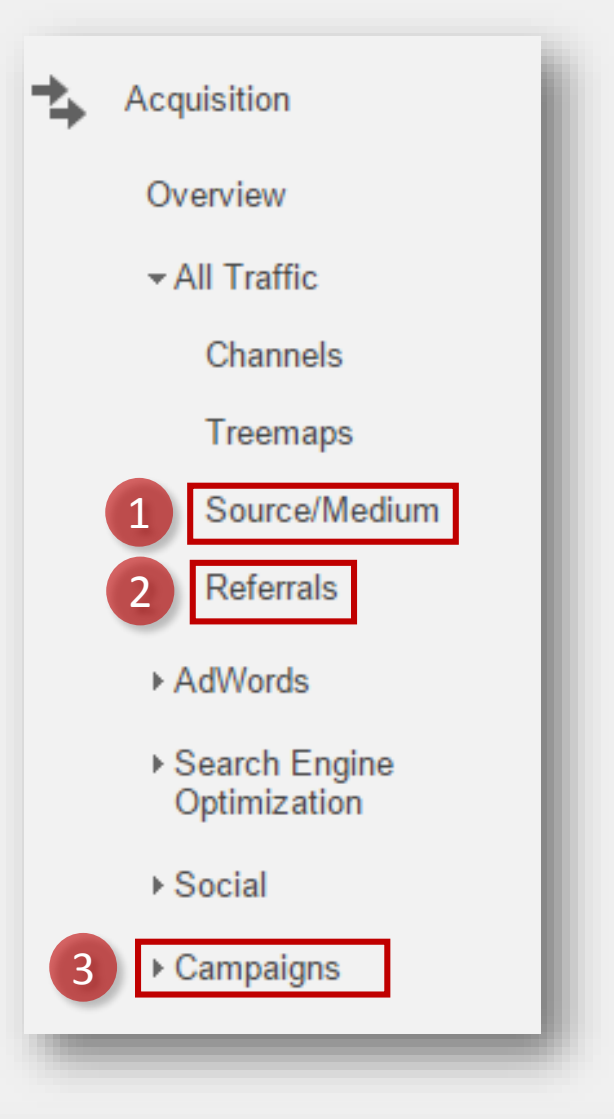

- **1. Source/Medium Report** use this for tracking how different traffic sources perform against each other. Useful for assessing overall performance of a channel.
- **2. Referrals** Identify websites that provide high value for you.
- **3. Campaigns** if tagged correctly, this is a useful report for rolling up initiatives under one campaign umbrella.

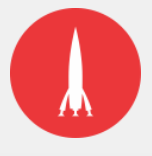

#### **The Go-to Audience reports:**

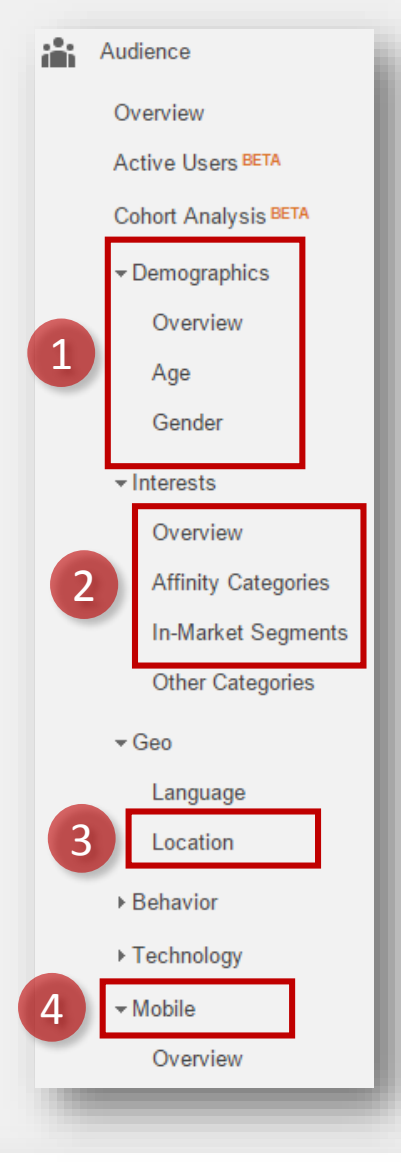

- **1. Demographic Reports**  Understand your website audience and segment the data to see if you are hitting the right markets.
- **2. Interest Reports**  Great for identifying potential areas of new advertising targeting.
- **3. Location Report**
- **4. Mobile Device Report**

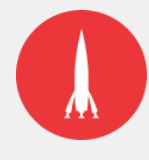

### **The Go-to Behavior reports:**

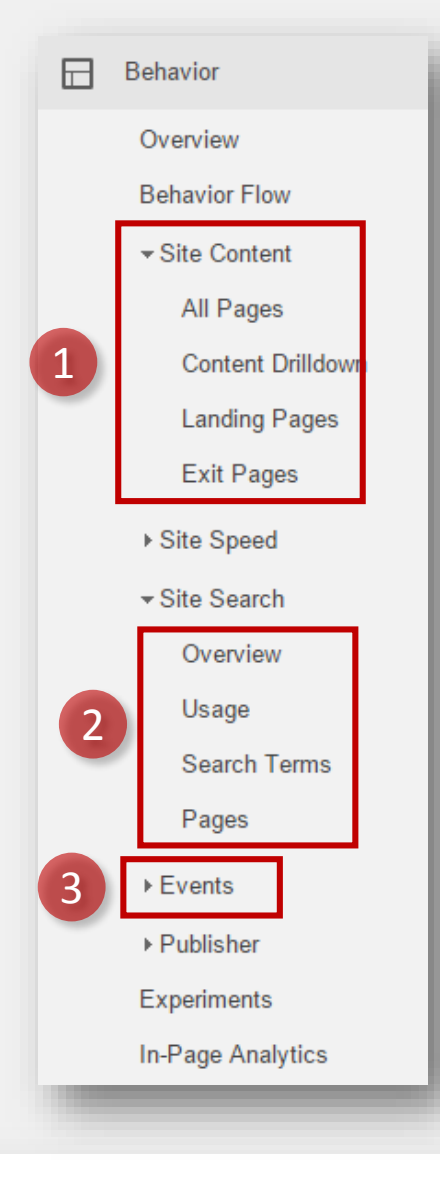

- **1. Site Content Reports**  Mainly the All Pages and Landing Pages reports. Gives in-depth view of website content performance.
- **2. Site Search** Great for identifying weaknesses/strength of content and sources. Uncover user behavior.
- **3. Events**  Mainly the Top Event report. Gives an overview of the most interacted with items on the website that are currently tracked.

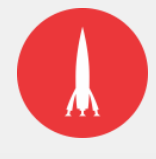

### **Reports to Know:**

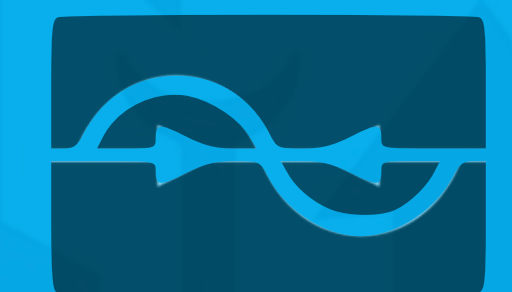

### **Live Walkthrough**

## **User tips & tricks.**

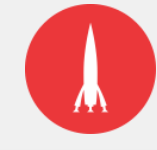

### **User Tips & Tricks:**

- **1. Primary and secondary dimensions**
- **2. Custom dashboards**
- **3. Intelligence events**
- **4. Custom segments**
- **5. Set up goals and assigned values**

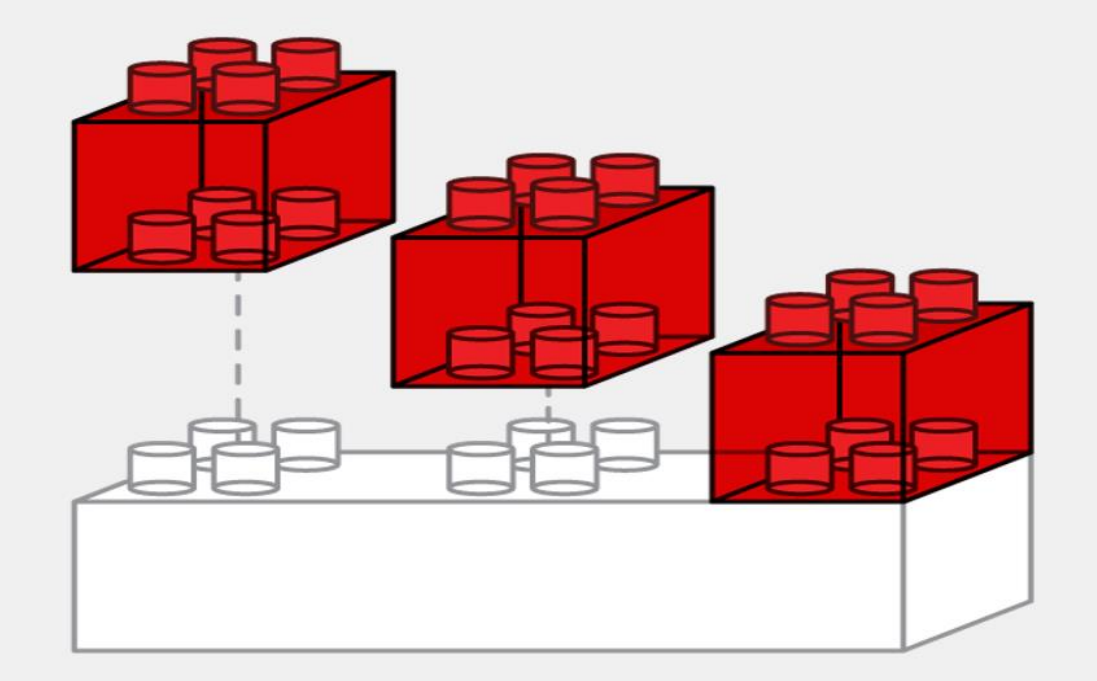

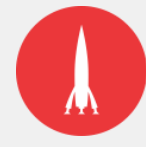

### **Primary and Secondary Dimensions:**

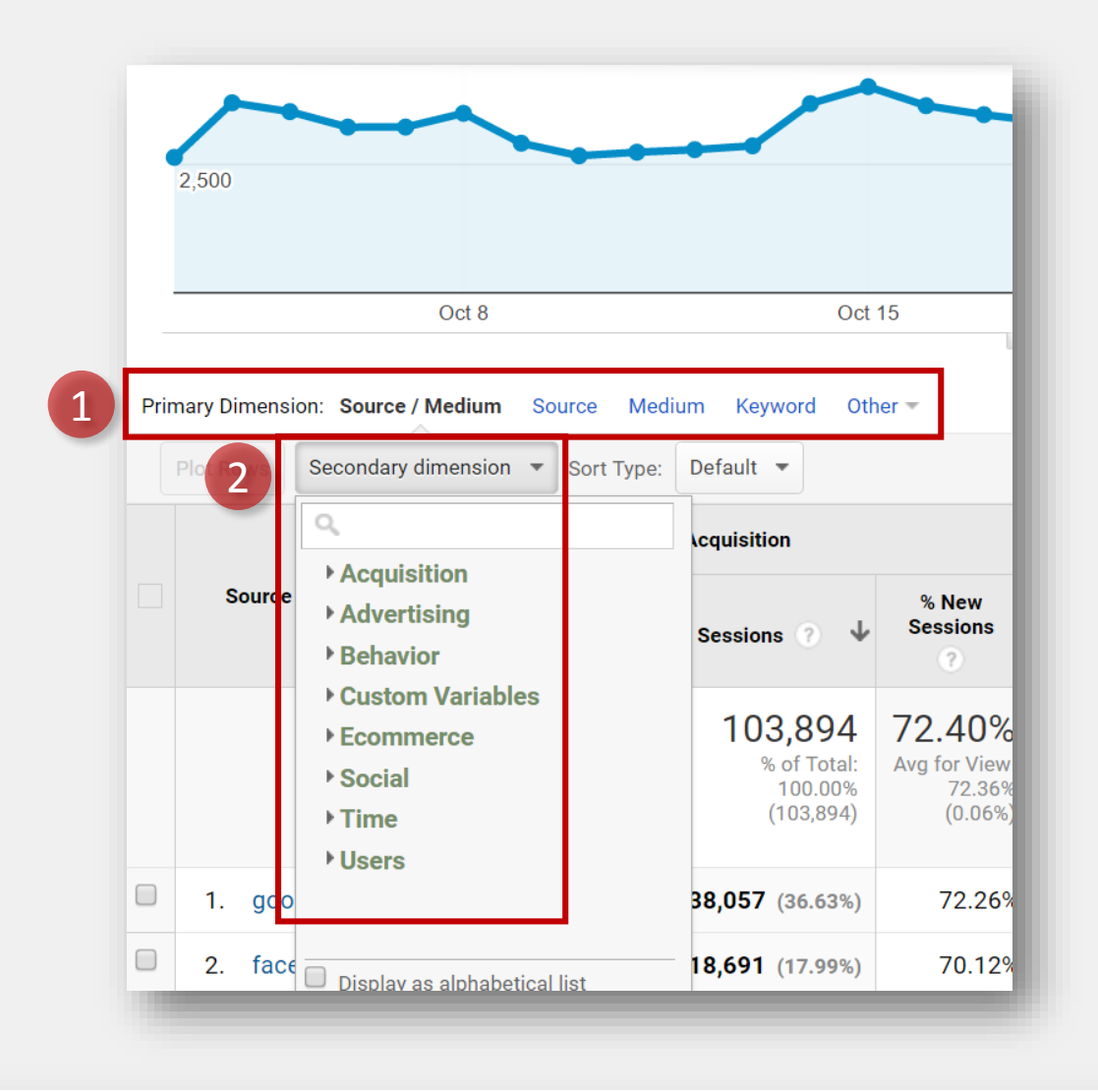

- **Primary Dimension** The main segment by which data in a report is presented. Can be changed by selecting an option on the right of the default.
- **Secondary Dimension** An optional reporting segment that further breaks down data. Adds a new column to the data table.

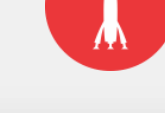

### **Custom Dashboards:**

Custom Dashboards give you one-click reporting into all the metrics that are important to you

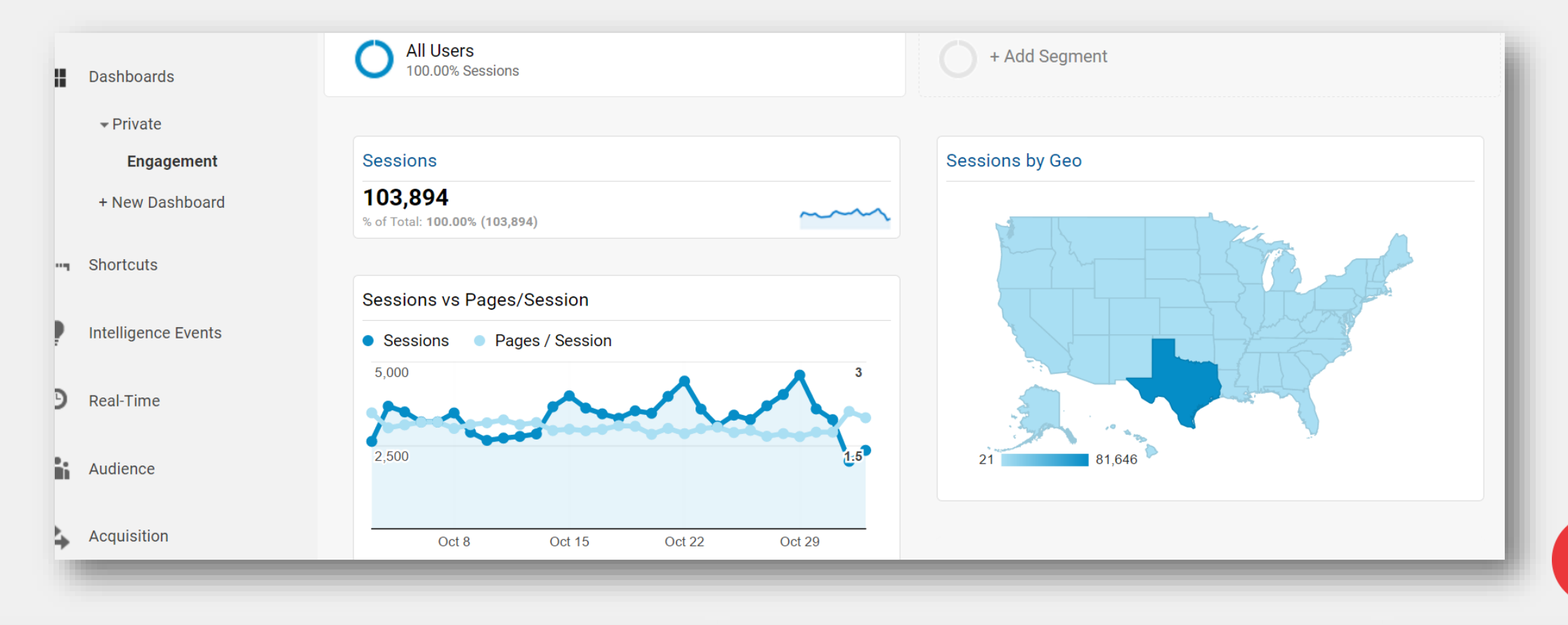

### **Intelligence Events:**

Set up **automated alerts** when your data hits certain pre-defined thresholds:

- No page hits
- Spikes in goal conversions
- Increases in bounce rate

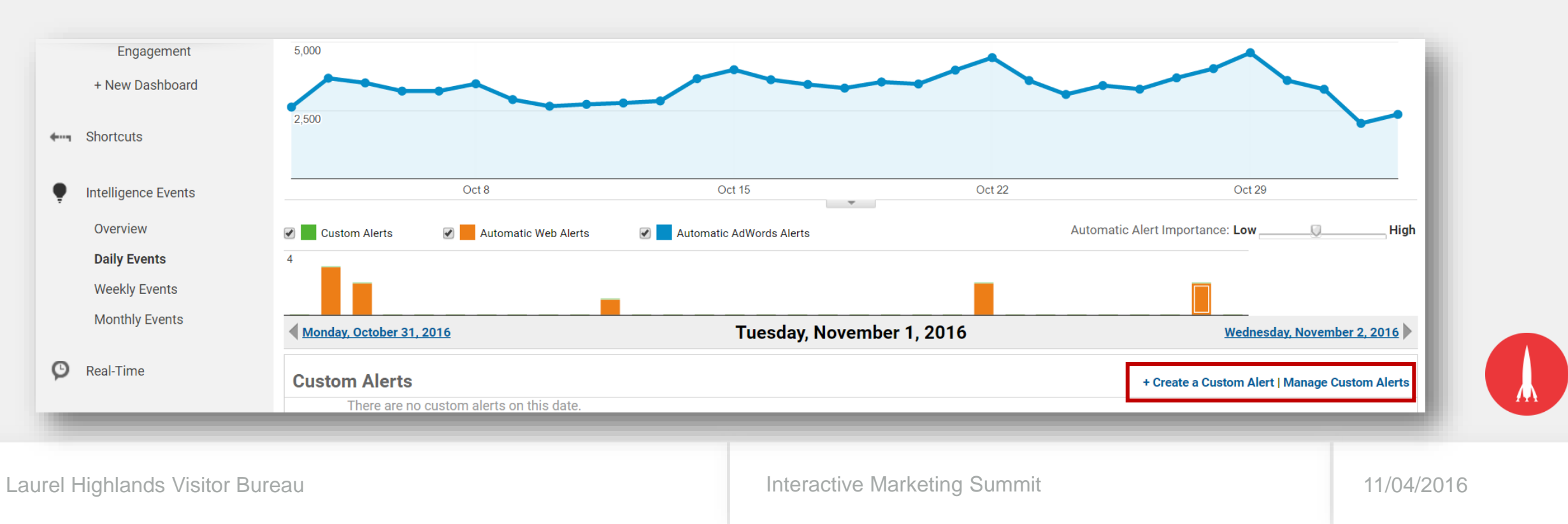

### **Custom Segments:**

Custom segments apply a filter on an entire report, which narrows down your view. Multiple segments can be applied, which is great for quick data comparisons.

- Compare mobile vs. desktop
- Compare cities
- Compare converting traffic vs. non-converting traffic

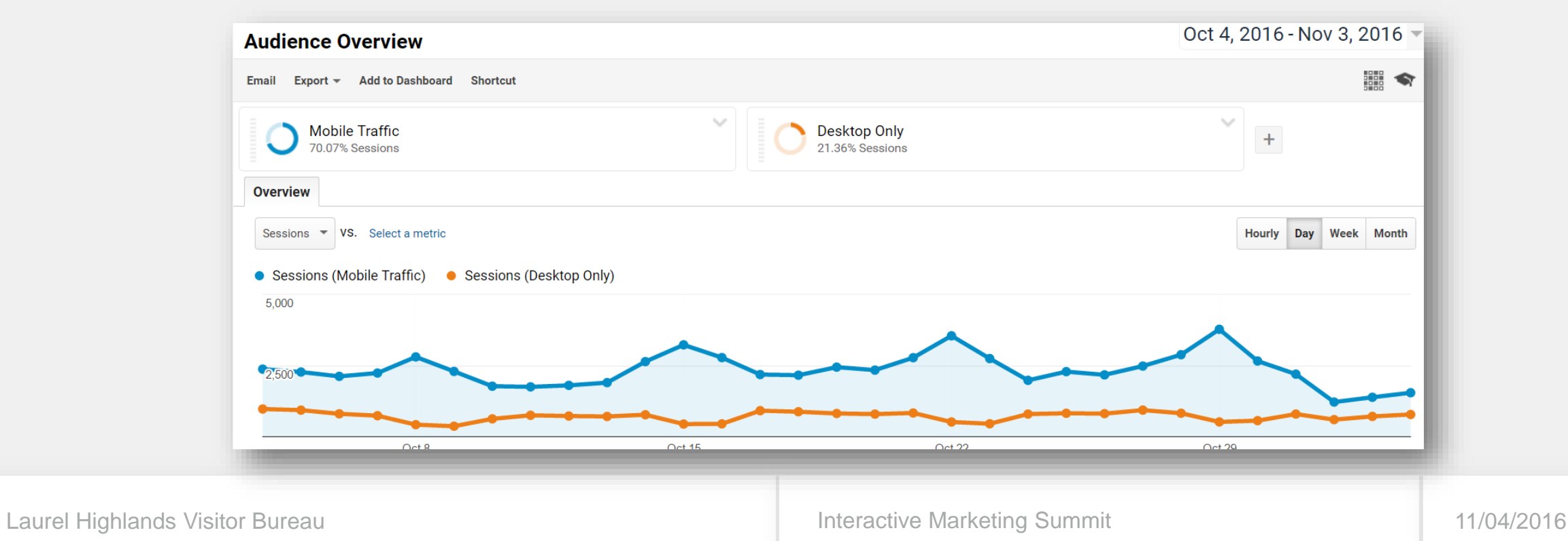

### **Set Up Goals:**

Set up goals to gain insights into how many people fill out a form, sign up for e-newsletters, download a guide, etc.

- What traffic is the most valuable
- Is the user experience working

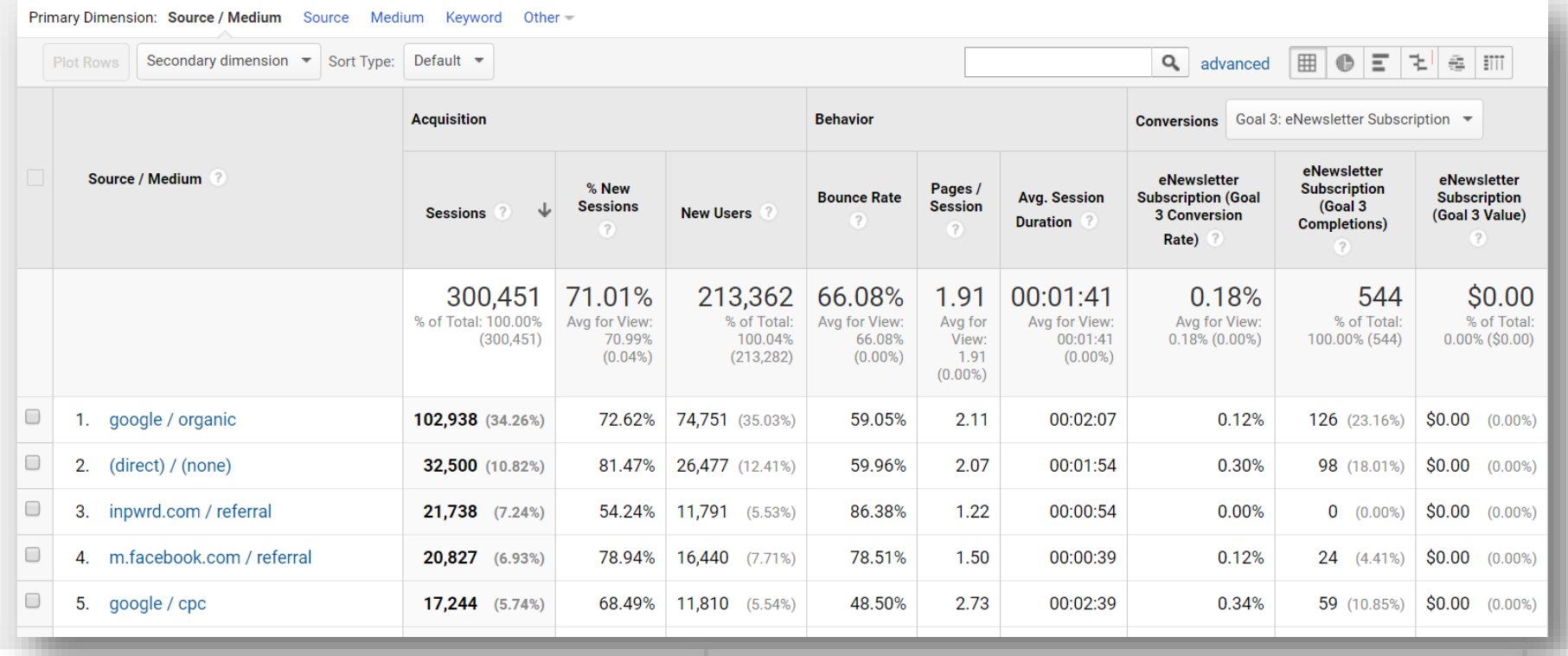

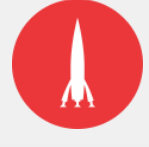

## **Tracking campaigns.**

### **Tracking Campaigns:**

Create a trackable URL to monitor digital efforts on partner websites, social media and email.

#### **Source** = Where the traffic came from

• *Example: facebook, twitter, vendor/publisher name*

#### **Medium** = How they arrived

• *Example: paid social, email, display*

**Campaign** = Initiative name (year, messaging/source, etc)

• *Example: LHVB FY 2016 – Internal Newsletter*

**Content** and **Term** are optional, but very useful for further segmenting click information from a source.

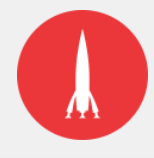

### **Example URL:**

http://www.example.com/index.aspx?utm\_source=**facebook**&utm\_medium=**pai d%20social**&utm\_term=**image%20a**&utm\_content=**winter%20message**&utm\_ca mpaign=**lhvb%20fy%202016%20-%20paid%20social%20media**

**Source** = facebook **Medium** = paid social **Content** = winter message **Term** = image a **Campaign** = lhvb fy 2016 - paid social media

*Note: %20 represents a space between words*

*Google URL Builder: https://goo.gl/4diX54*

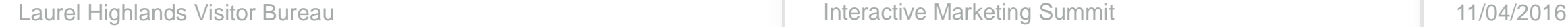

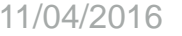

#### **Always Test URLs:**

Use the **Real Time Traffic Sources** report to test URL's before setting campaigns live.

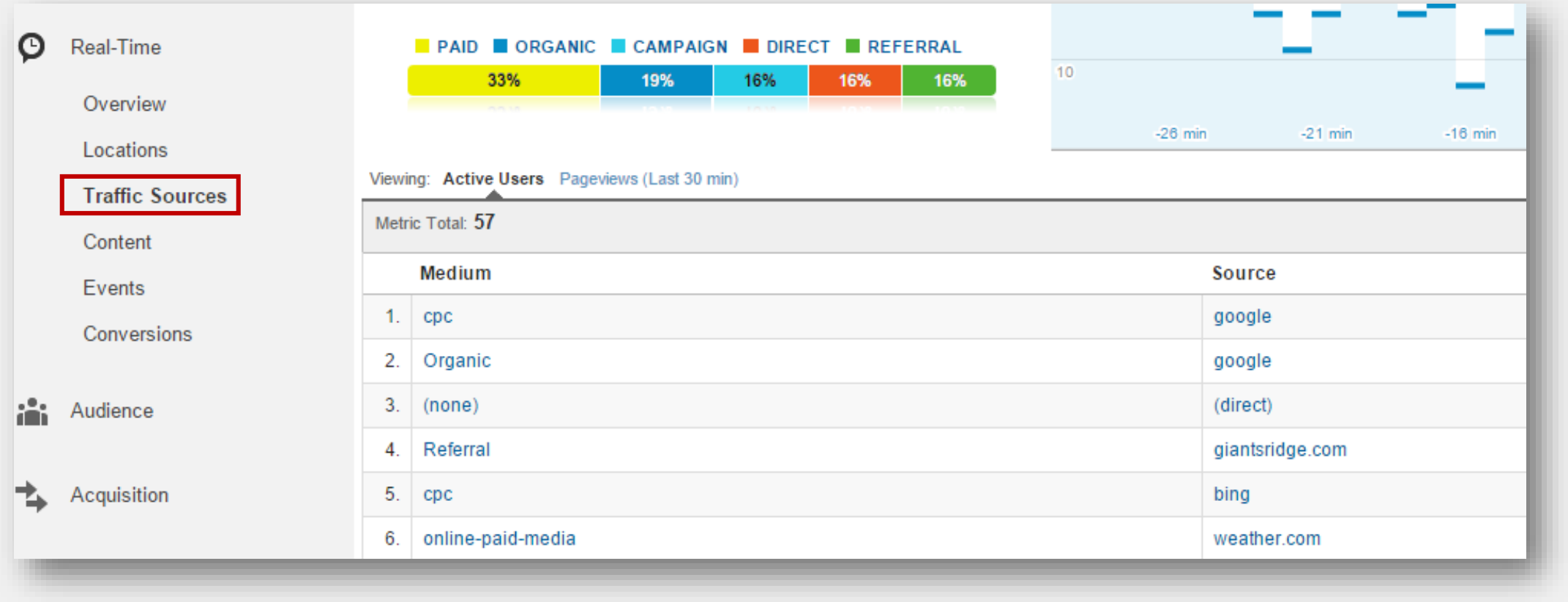

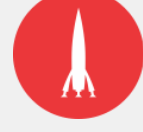

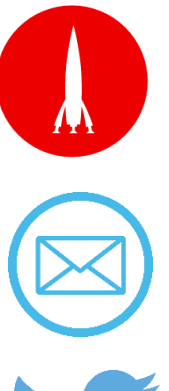

Barkleyrei.com Barkleyus.com

speduzzi@barkleyrei.com

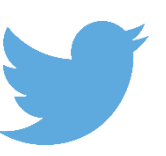

@sduzy496

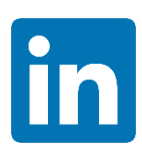

in/sarahpeduzzi

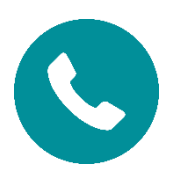

412-401-1209

# **Let's Connect**

HELP II

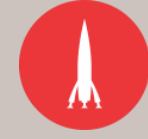

Laurel Highlands Visitor Bureau

Interactive Marketing Summit 11/04/2016